# **Une activité avec le tableur conduisant au calcul littéral en classe de troisième(\*)**

**Monique Maze(\*\*) & Paulette Laur(\*\*\*)**

L'activité présentée comporte deux exercices résolus avec l'aide du tableur. Chacun a été traité en une séance et de manière similaire dans deux classes de troisième. Ces deux séances ont montré comment le tableur pouvait fournir à la fois l'opportunité d'expérimentations grâce au grand nombre d'essais que sa puissance de calcul autorise et en même temps donner aux élèves l'envie de comprendre ce que l'expérience leur donne à voir. L'observation des résultats obtenus avec le tableur a été une motivation certaine pour établir la démonstration des résultats : un bon prétexte qui a conduit les élèves à l'usage du calcul littéral

Nous essayons de rapporter les différentes étapes avec quelques commentaires et nous proposons un possible prolongement à cette séance.

# **1. Le premier exercice et le contexte du travail**

Pour mener à bien l'activité présentée dans deux classes de troisième, nous disposions d'un vidéo-projecteur avec un ordinateur sur lequel est implanté un tableur dans une salle de classe normale. Nous avions aussi le bon vieux matériel que sont le tableau et la craie.

Connaissances des élèves : nous avons supposé que les élèves savaient :

- utiliser les références des cellules,
- écrire des formules,
- recopier vers le bas,
- éventuellement, utiliser la fonction du tableur qui donne la partie entière d'un nombre.

Connaissances supplémentaires du professeur :

- se déplacer dans une feuille du tableur,
- passer de l'affichage des formules à celui des résultats et inversement, par exemple avec EXCEL : le raccourci clavier est : Ctrl + « (appuyer simultanément sur les deux touches Ctrl et guillemets).
- éventuellement, afficher avec un zoom 200 %.

## *Premier énoncé distribué aux élèves* :

## **Choisir deux nombres entiers consécutifs puis comparer les deux programmes de calcul suivants :**

(\*) D'après un travail réalisé dans le groupe d'étude « tableur au collège » de l'IREM de Clermont Ferrand.

<sup>(\*\*)</sup> Collège de Ceyrat.

<sup>(\*\*\*)</sup> IREM de Clermont Ferrand.

#### **1. Calculer la somme de ces deux nombres.**

#### **2. Calculer la différence des carrés de ces deux nombres.**

Analyse de cet exercice :

L'objectif principal du professeur, mais non déclaré aux élèves, est de motiver une démonstration dans le domaine du numérique.

L'énoncé propose de comparer deux programmes de calcul donnés « en mots » : ces deux programmes sont distincts.

Un des objectifs du professeur est d'amener, pour chacun d'eux, l'écriture d'expressions algébriques ou littérales.

Les traductions algébriques obtenues sont distinctes. Pour en établir l'identité ou la non-identité, le seul outil à la disposition d'un collégien de Troisième est le calcul algébrique qui permet de passer d'une expression algébrique à une expression « équivalente ».

Le mot « équivalente » n'est pas utilisé par les collégiens, même s'ils mettent en œuvre, au moins depuis la classe de Cinquième des règles de calcul littéral qui conservent l'équivalence.

Le document d'accompagnement des programmes de Cinquième indique de « tester la véracité d'une égalité littérale », ce qui, entre autres, « prépare l'étude, en classe de Quatrième, de la conservation des égalités ».

Aucune théorie n'est développée à ce sujet, seuls des tests d'égalité pour des valeurs données sont possibles.

Les calculs algébriques en classe de Troisième portent les noms de factorisation et développement. De nombreux exercices nécessitant ces techniques sont proposés dans les manuels des élèves, peu sont au service de problèmes à résoudre sans qu'il y soit fait explicitement allusion.

L'exercice proposé ici vise un usage du calcul littéral pour répondre à une question, pour résoudre un problème qui apparaît à la lecture de résultats numériques.

## **2. Déroulement de la séance avec le premier exercice**

Comme le professeur veut utiliser le tableur pour créer un effet de surprise, la distribution de l'énoncé est suivie d'un bref temps de lecture. Les élèves ne disposent pas du temps nécessaire pour s'engager dans une recherche personnelle papiercrayon. Leur professeur propose de travailler avec le tableur qui va effectuer des calculs, des essais, autant d'essais que l'on veut.

Ce n'est pas une démarche très développée, ni même valorisée, au collège.

Vérifier si ça marche au moins sur un exemple aurait pu être fait à la main ou mentalement par les élèves. Mais ici le professeur a choisi de mettre directement en place les calculs dans le tableur en suivant les propositions des élèves. Les formules qui traduisent les deux programmes de calcul sont écrites sur la première ligne.

Voici quelques étapes qui ne sont qu'une possibilité pour résoudre ce problème, une autre classe, d'autres réactions d'élèves pouvant donner une autre progression :

• Créer dans la colonne A, une suite de nombres.

Le tableur peut disposer de la création automatique d'une suite de nombres, cette possibilité n'est pas retenue par le professeur. L'énoncé demande des entiers

consécutifs, il saisit l'occasion d'exprimer que le successeur d'un entier se trouve en ajoutant 1, la formule en A2 est donc  $= A1 + 1$ .

• Écrire dans la colonne B, à côté de chacun des nombres de la colonne A, le nombre consécutif. Le travail précédent permet d'obtenir rapidement  $B1 = A1 + 1.$ 

À ce stade là, sont affichés dans les deux premières colonnes A et B, des couples de deux nombres consécutifs, il suffit de changer le nombre saisi en A1 pour obtenir une nouvelle série, c'est ce qui est fait plusieurs fois, et justifie, en quelque sorte ce premier travail !

- Écrire en C1 la somme de deux nombres consécutifs. La formule en C1 ne pose aucune difficulté :  $= A1 + B1$ .
- Écrire en D1 le carré du premier nombre. Ce calcul peut s'écrire avec la touche ^ du tableur ou en écrivant le produit du nombre par lui-même, cette solution redonnant du sens à la puissance 2 d'un nombre.
- Écrire en E1 le carré du deuxième nombre.
- Calculer en F1 la différence des carrés des deux nombres. Les élèves ont proposé « le plus grand moins le plus petit ».
- Recopier vers le bas pour obtenir la suite des calculs.
- Observer les résultats des deux programmes de calcul : l'effet de surprise est réel ! D'autres essais sont faits, en changeant le nombre en A1 et toujours l'égalité est vérifiée. Aucun élève ne met alors en doute le fait que « ça marche toujours », la seule interrogation étant de comprendre pourquoi.

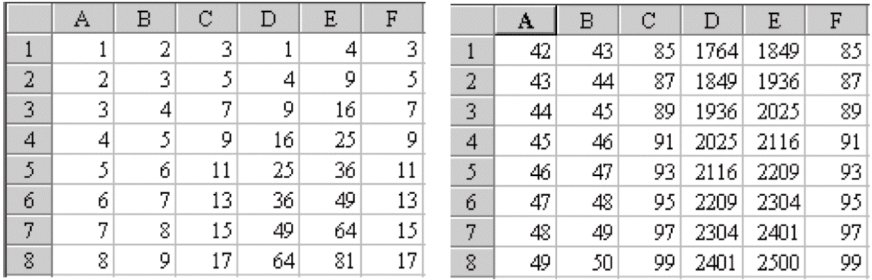

Copies d'écran de deux essais numériques

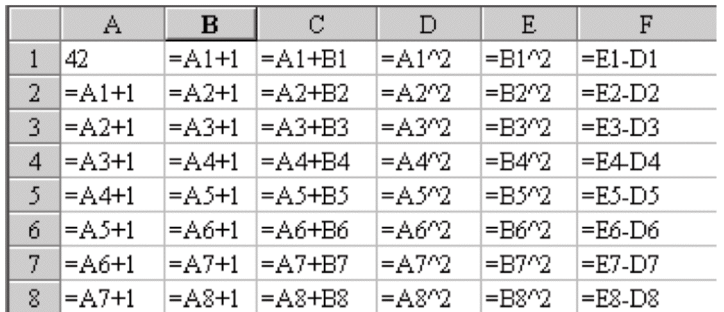

Copie d'écran des formules introduites

- Vers la démonstration :
	- o Relevé au propre de ce travail : l'affichage des formules permet de voir qu'il suffit de relever n'importe laquelle des lignes, seul le numéro change de l'une à l'autre. On pourrait ne pas relever ce numéro pour simplifier l'écriture ! La première ligne est :

....  $/ = A1+1$   $/ = A1 + B1$   $/ = A1*A1$  (ou  $= A1^2/2$ )  $/ = B1 * B1$  (ou  $= B1^2/2$ )  $/ = E1 - D1$ 

Cette écriture, avec les références des cellules est bien suivie par les élèves, à savoir, lire en C1, = A1 + B1 signifie que le tableur calcule la somme des deux nombres contenus l'un en A1 et l'autre en B1, etc. Le professeur propose d'utiliser une écriture plus « mathématique » : au lieu de A1, écrire *x* ou *n*.

o Les références des cellules sont remplacées : c'est le nombre saisi en cellule A1 qui est maintenant noté *n* et de la première ligne, on ne retient que les deux formules qui traduisent les deux programmes de calcul. Ceci amène

$$
C1 = n + B1,
$$

et, comme  $B1 = A1 + 1$ ,

$$
B1 = n + 1,
$$

d'où, plus généralement

 $C = n + (n + 1)$ . Pour  $F1 = E1 - D1$ , comme  $E1 = B1*B1$ , on a E1 =  $(n + 1) (n + 1) = (n + 1)^2$ 

et  $D1 = A1*A1$  on a aussi

$$
D1 = n \times n = n^2
$$

d'où

```
F1 = (n + 1)^2 - n^2
```
et plus généralement,

$$
F = (n + 1)^2 - n^2.
$$

Les deux expressions littérales sont distinctes :  $n + (n + 1)$  et  $(n + 1)^2 - n^2$ . Il s'agit maintenant, en utilisant les identités étudiées en Troisième de montrer qu'elles sont équivalentes. Le tableur a fourni une étude expérimentale, il reste à mettre en œuvre les outils disponibles chez les élèves de Troisième.

• Démonstration :

o En développant

 $F = (n + 1)^2 - n^2 = n^2 + 2n + 1 - n^2 = 2n + 1 = n + n + 1 = n + (n + 1)$ , on remarque que l'on obtient la somme de deux entiers consécutifs, objet du deuxième programme de calcul.

Il est également possible de réduire  $n + (n + 1) = n + n + 1 = 2n + 1$  et là, il suffit de remarquer que les deux programmes amènent à 2*n* + 1.

o En factorisant

$$
F = (n + 1)^2 - n^2 = [(n + 1) - n] [(n + 1) + n] = (n + 1 - n) (n + 1 + n)
$$
  

$$
F = 1 \times (2n + 1) = 2n + 1
$$

Les mêmes conclusions que précédemment s'énoncent.

# **3. Le deuxième exercice**

**Choisir un nombre entier dont le chiffre des unités est 5.**

- **Multiplier le nombre de dizaines du nombre entier choisi par son successeur et écrire 25 à la droite du produit obtenu.**
- **Calculer le carré du nombre entier choisi.**

## **Comparer les deux programmes de calcul.**

Les propositions des élèves varient d'une classe à l'autre et le professeur doit faire un choix, éventuellement même suggérer une procédure en fonction des objectifs visés.

Ci-dessous, une production obtenue avec une classe. À noter que l'exercice vient après la résolution du premier et que la première colonne a été réutilisée, ce qui conduit dans une procédure un peu forcée !

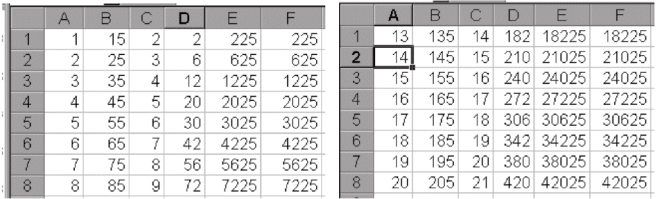

Copies d'écran de deux essais numériques

|                | А                  |               | C                 | D                | ь             | н        |
|----------------|--------------------|---------------|-------------------|------------------|---------------|----------|
|                |                    | $=$ A1*10+5   | $=$ A1+1          | $=$ A1*C1        | $=$ D1*100+25 | $=$ B1^2 |
|                | $=\mathsf{A}1+1$   | $=$ A2*10+5   | $=$ $A2+1$        | $\equiv$ A2*C2   | $=$ D2*100+25 | $=$ R2^2 |
| 3 <sup>1</sup> | $=\Delta$ 2+1      | $=$ A3*10+5   | $=$ $A3+1$        | $=$ A3*C3        | $=$ D3*100+25 | $=$ R3^2 |
| $\overline{4}$ | $=$ A3+1           | $=$ A4*10+5   | $=\mathsf{A}4$ +1 | $= A4^{\ast}$ C4 | $=$ D4*100+25 | $=$ R4^2 |
| 5              | $=\mathsf{A4} + 1$ | $\pm$ A5*10+5 | $=$ A5+1          | $= A5*C5$        | $=$ D5*100+25 | $=$ B5^2 |
| 6              | $=$ A5+1           | $=$ A6*10+5   | $= A6 + 1$        | =A6*C6           | $=$ D6*100+25 | =B6^2    |
|                | l=A6+1             | $\pm$ A7*10+5 | $=$ $A7+1$        | $=$ A7*C7        | $=$ D7*100+25 | $= B722$ |
| 8              | $=\text{A7}+1$     | $=$ A8*10+5   | $= A8 + 1$        | $=$ A8*C8        | $=$ D8*100+25 | $=$ B8^2 |
|                |                    |               |                   |                  |               |          |

Copie d'écran avec les formules introduites

Le premier programme de calcul est peu facile à traiter, les étapes peuvent paraître nombreuses mais, par la suite, pour la démonstration, ce travail est bien réinvesti.

C'est encore une surprise pour les élèves qui vont demander la démonstration, toujours pour comprendre « pourquoi ça marche ».

Un va-et-vient entre l'affichage numérique et l'affichage des formules est nécessaire pour traduire les formules du tableur par des expressions littérales de même que le recours à la question : « qu'est-ce qui est calculé dans cette cellule ? ».

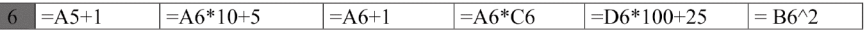

On a choisi au hasard une ligne, ici la sixième, le nombre entier choisi est donc en B6. En A6, figure son nombre de dizaines ; c'est ce nombre qui est retenu pour établir la démonstration, soit *d* le nombre de dizaines du nombre entier choisi qui s'écrit alors :  $d \times 10 + 5$ .

En C6, on  $a : d + 1$ ; le successeur du nombre de dizaines.

**Contract** 

En D6, on a le produit du nombre de dizaines par son successeur, à savoir :  $d \times (d + 1)$ .

En E6, on écrit 25 à la droite du produit obtenu, soit  $E = d (d + 1) \times 100 + 25$ .

En F6, on a le carré du nombre, soit  $F = (10 d + 5)^2$ .

Les deux écriture sont différentes et un seul coup d'œil ne suffit pas pour se convaincre.

Le développement des deux expressions conduit à établir l'égalité de

$$
E = 100 d (d + 1) + 25
$$

et

 $F = 100 d^2 + 100 d + 25.$ 

On peut développer E et reconnaître alors le développement du carré de F.

Lors du travail de mise en place dans le tableur et ensuite de l'écriture des expressions littérales, de nombreuses règles de calcul sont revues : signe \* pour la multiplication obligatoire pour le tableur et sous-entendu pour l'écriture mathématique, par exemple.

Nous avons déjà prévenu notre lecteur que d'autres procédures peuvent être envisagées. Avec la procédure suivante, on saisit un nombre qui convient en A1 et pour avoir le nombre de dizaines de ce nombre, on demande en B1 la partie entière du quotient de ce nombre par 10. Si cette mise en place conduit au même effet, l'écriture de l'expression littérale est alors plus difficile puisque le choix du nombre entier n'est fait que sur un exemple particulier alors que dans la procédure précédente, un travail d'analyse du nombre est déjà fait.

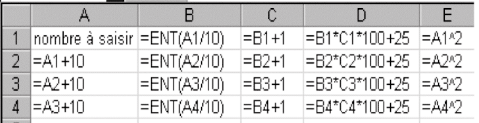

Copie d'écran avec d'autres formules

# **4. Quelques prolongements :**

## **a. Changement de cadre : du calcul littéral à la géométrie papier crayon**

Pour chacun de ces exercices, on peut envisager un changement de cadre en l'illustrant avec des figures simples de géométrie.

*Premier exercice :* On peut d'abord voir avec un exemple numérique, ci-dessous :  $7^2 - 6^2 = 7 + 6 = 13$ .

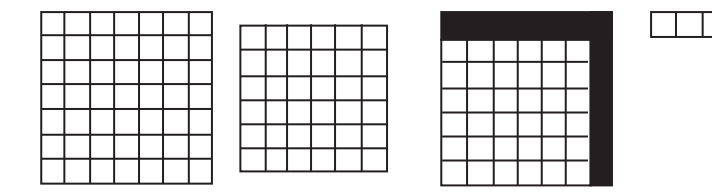

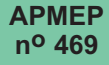

Ensuite on peut généraliser avec *n* et *n* + 1 :

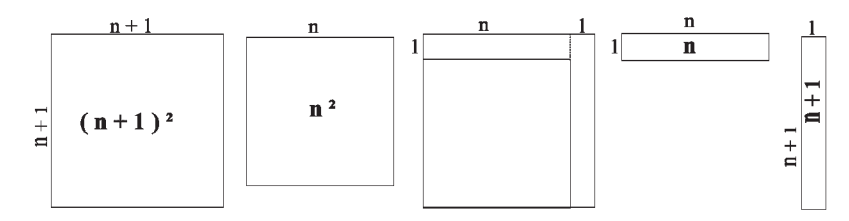

Ce changement de cadre très intéressant permet à un élève plus visuel de mémoriser le résultat !

*Deuxième exercice :*

Là encore, nous sommes partis d'un exemple numérique :

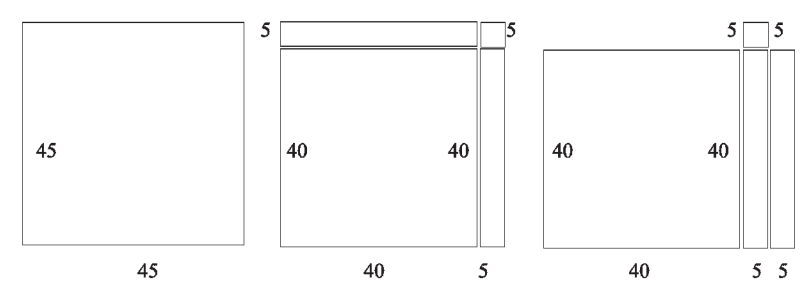

 $45 = 40 + 5 = 4$  dizaines + 5.  $45^2 = (45 - 5) (45 + 5) + 5 \times 5 = 40 \times 50 + 25.$  $40 = 4$  dizaines et  $50 = 5$  dizaines.

Le cas général : soit *n* un entier quelconque, le nombre choisi s'écrit :  $n \times 10 + 5$ .

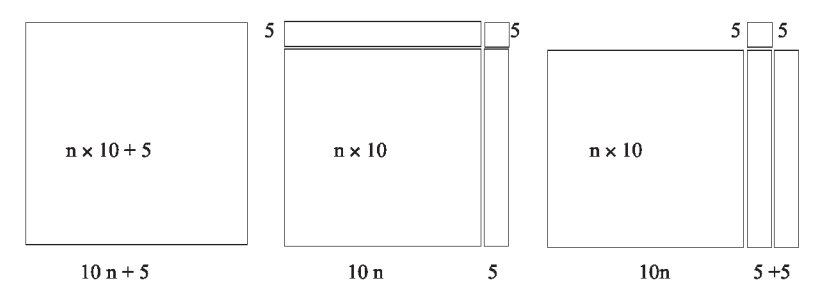

L'aire du carré de côté 10*n* + 5 est égale à la somme des aires du carré de côté 5 et du rectangle de côtés  $10n$  et  $10n + 10 = 10 (n + 1)$ , l'aire du rectangle est :  $10 n \times 10 (n + 1)$ , celle du carré est 25, d'où la règle de calcul énoncée : « nombre de dizaines multiplié par son successeur et ajout de 25 ».

#### **b. Changement de cadre : du calcul littéral à la géométrie avec un logiciel.**

Grâce à des animations avec Geoplan ce changement de cadre se trouve en quelque sorte dynamisé et parfaitement adapté pour conforter la compréhension des élèves.

La fiche professeur et les commentaires sur le fichier associé à la première activité « *Différence des carrés de deux entiers consécutifs* » sont disponibles sur le site de l'APMEP.

# **5. Conclusion**

La séance réellement vécue dans les deux classes de Troisième ne comprend que la partie tableur et démonstration avec les écritures littérales. Ce n'est qu'a posteriori que l'idée de changement de cadre a été retenue, elle permet une autre visualisation de ces règles de calcul utilisées à une époque où les élèves et leurs professeurs ne disposaient pas de calculatrices !

Le tableur est un puissant outil de calcul qui fournit très vite un grand nombre d'exemples et qui autorise ainsi une expérimentation avec un nombre d'essai important. Un constat expérimental étant donné à voir, il reste à comprendre les raisons de celui-ci. C'est ici qu'intervient le calcul littéral et la manipulation de formules qu'il permet. Le travail rapporté ici montre que les élèves ont travaillé en classe entière et guidés par le professeur qui choisit de retenir telle ou telle voie en fonction du calcul littéral qu'il veut mettre en œuvre.

Seule, une séance de ce type ne peut sans doute pas modifier entièrement le rapport que les élèves peuvent entretenir avec le calcul littéral qui apporte ici une explication rationnelle pour un fait observé sur l'écran vidéo projeté de l'ordinateur.